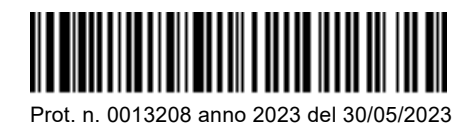

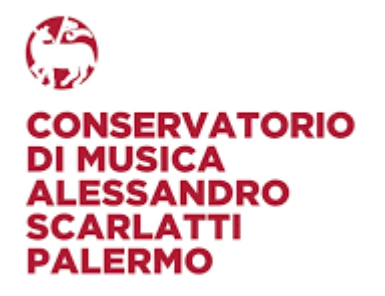

# **PROCEDURA PER IL CONSEGUIMENTO DEI 48 CFA PROPEDEUTICI ALL'ACCESSO AL BIENNIO ACCADEMICO DI II LIVELLO IN TEORIE E TECNICHE IN MUSICOTERAPIA**

# **LE DOMANDE DOVRANNO ESSERE PRESENTATE DAL 1 GIUGNO AL 15 LUGLIO 2023**

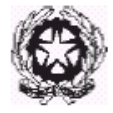

### **ORGANIZZAZIONE DIDATTICA DEL CORSO**

Ai sensi del Decreto Ministeriale n. 2905 del 06/12/2021, **per partecipare alla selezione per l'accesso al Biennio Accademico di II livello in Teorie e tecniche in Musicoterapia, autorizzato dal M.U.R. presso questo Conservatorio - in collaborazione con l'Università degli studi di Palermo, è necessario essere in possesso di un Diploma accademico di I livello o di Laurea (con competenze musicali pari a quelle di un Diploma Accademico di I livello) e avere conseguito un minimo di 48 CFA afferenti agli ambiti psicologici, pedagogici e musicali come riportati nella Tabella C allegata al riferito decreto**.

Il corso sarà attivato con un numero minimo di 8 e un numero massimo di 15 studenti. Per l'ammissione è necessario essere maggiorenni ed aver conseguito il diploma di Scuola Secondaria Superiore.

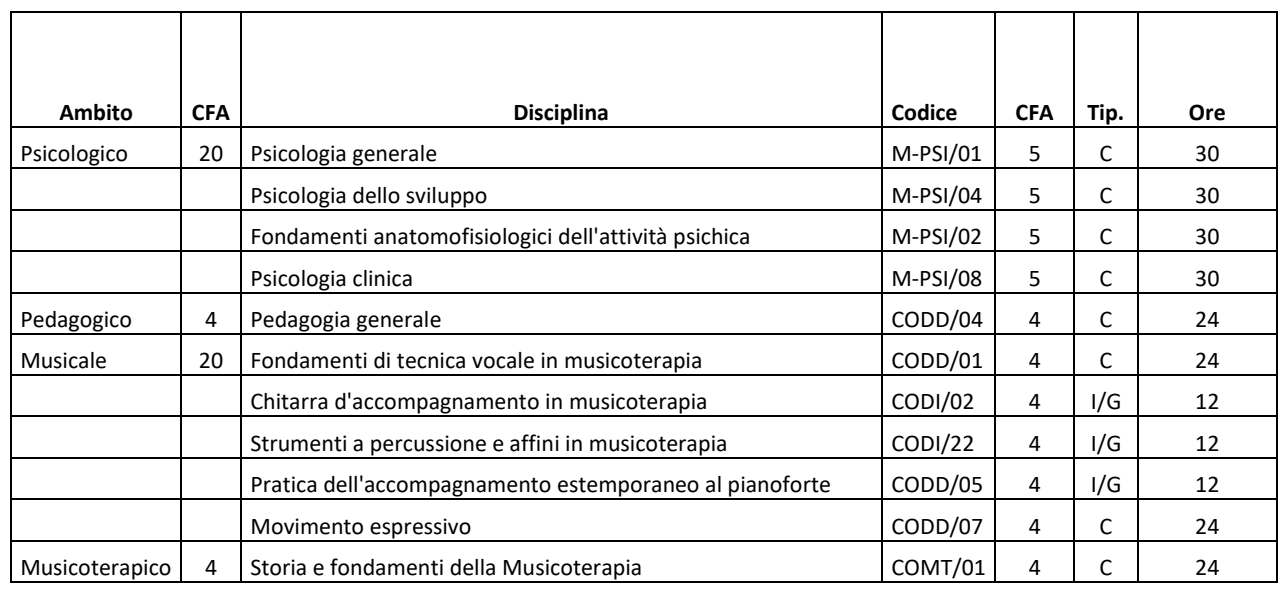

Si riporta di seguito il Piano di studi del corso:

Per quanto riguarda l'organizzazione e il funzionamento dei corsi si rimanda al Regolamento Didattico del Conservatorio.

In riferimento alle modalità di svolgimento degli esami di ammissione e per i programmi di ammissione, si rimanda ai paragrafi successivi del presente bando.

**GLI ESAMI DI AMMISSIONE SI SVOLGERANNO DA GIORNO 4 A GIORNO 9 SETTEMBRE 2023 COME DA AVVISO CHE SARA' PUBBLICATO SUCCESSIVAMENTE ALL'ALBO DELL'ISTITUTO. LE DOMANDE DI AMMISSIONE DOVRANNO ESSERE PRESENTATE DAL 1 GIUGNO AL 15 LUGLIO 2023.** 

**Una volta pubblicato l'elenco degli studenti ammessi tra quelli risultati idonei all'esame di ammissione, occorrerà immatricolarsi entro il 15 Settembre 2023. Le prime lezioni in convenzione con l'Università degli studi di Palermo, inizieranno presumibilmente intorno alla fine del mese di Settembre 2023, come da calendario che sarà pubblicato successivamente**

**Si riportano di seguito le** istruzioni **per l'inserimento sul portale ISIDATA della domanda di ammissione:** 

Scrivere sul browser il sito [www.isidata.net.](http://www.isidata.net/) Si aprirà la seguente finestra

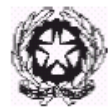

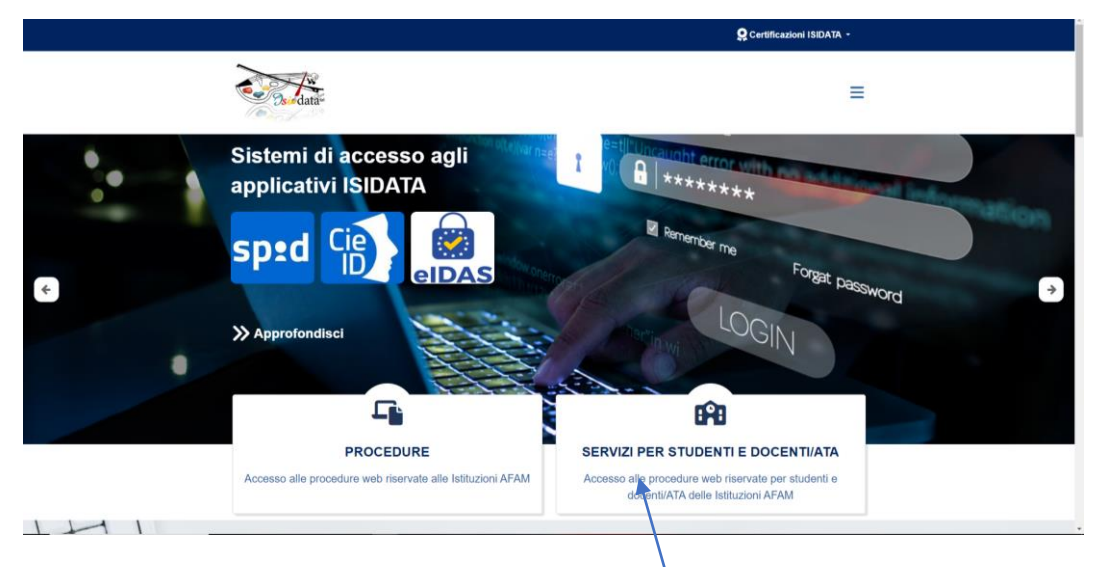

### Cliccare su SERVIZI PER STUDENTI E DOCENTI/ATA

Si aprirà la seguente schermata:

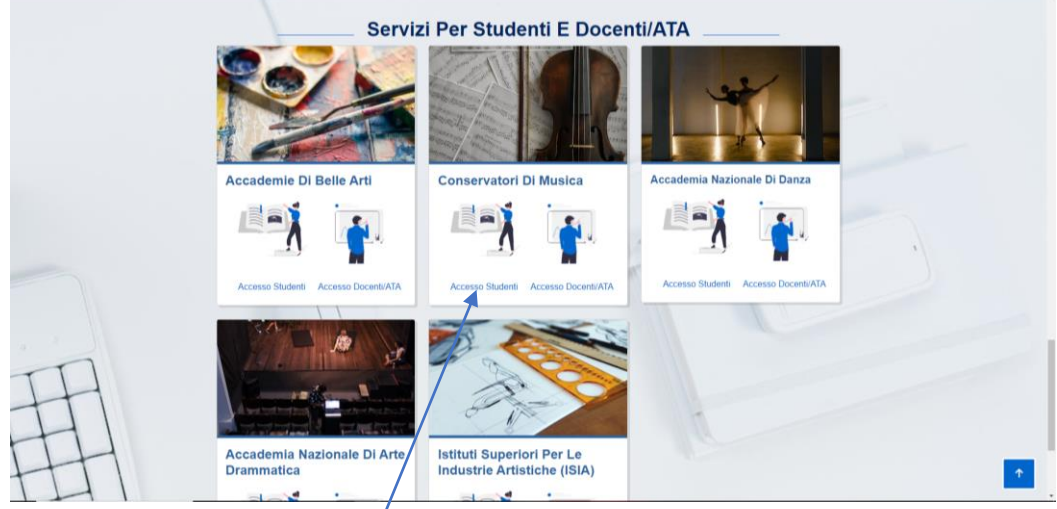

Cliccare su ACCESSO STUDENT

Si aprirà la seguente schermata:

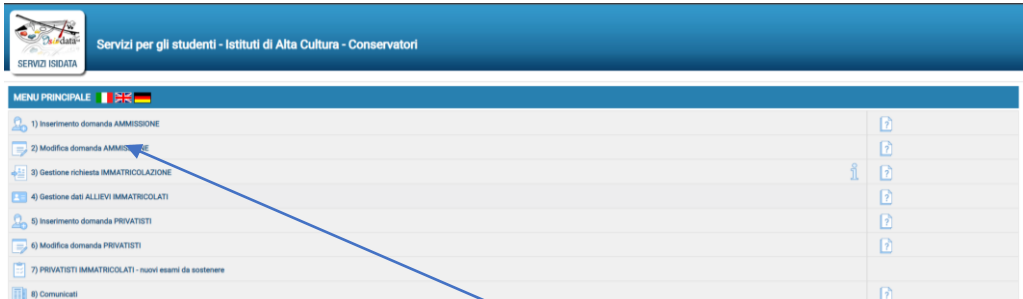

Cliccare su 1) **Inserimento domanda di ammissione**

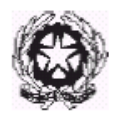

Selezionare dal menu a tendina "PALERMO".

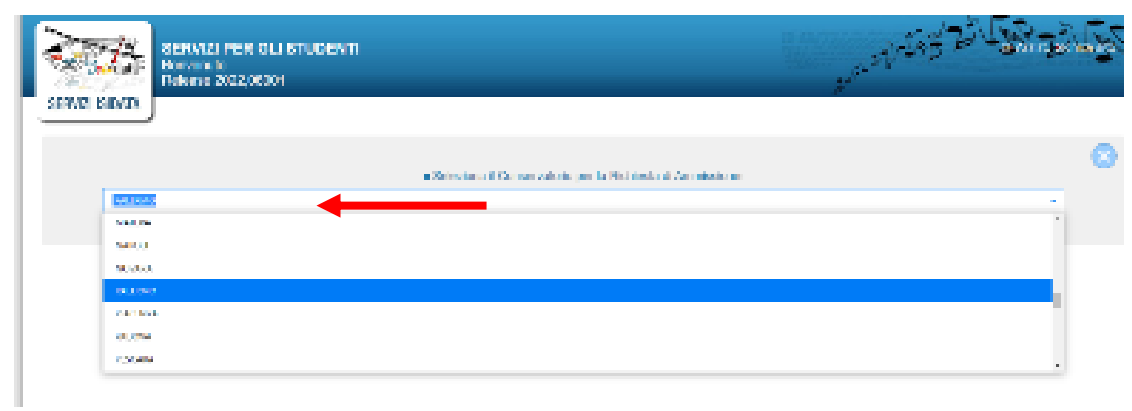

Il sistema mostrerà una pagina simile alla seguente:

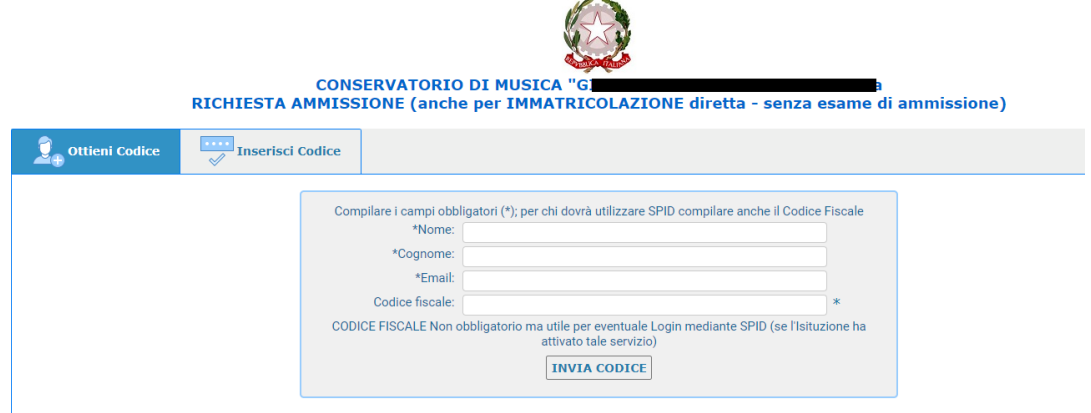

Compilare i campi NOME, COGNOME, EMAIL E CODICE FISCALE, CODICE CAPTCHA e cliccare su "INVIA CODICE", il sistema invierà all'email precedentemente digitata, il codice di controllo.

Controllare la posta in arrivo dalla casella di posta elettronica ordinaria indicata in precedenza e troverete il codice di controllo con un messaggio simile a questo:

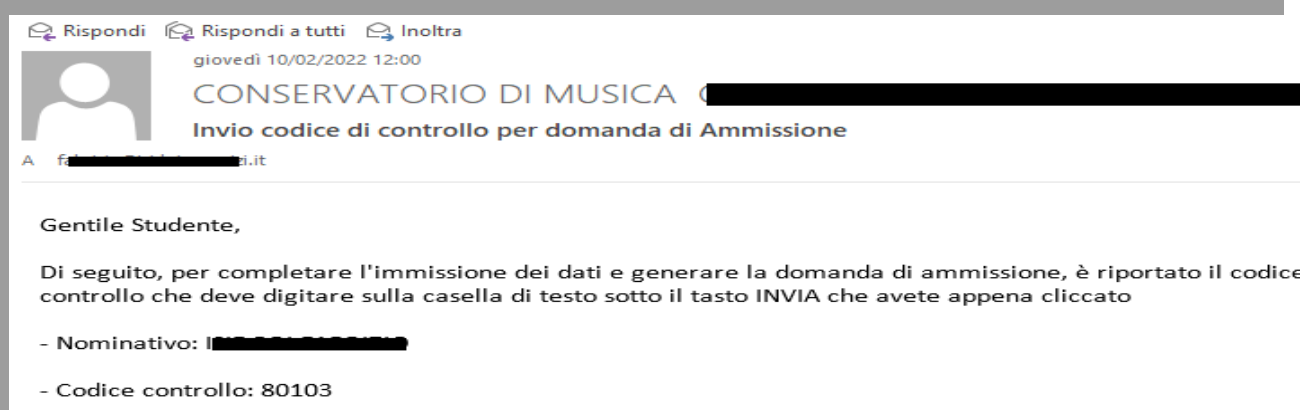

Cordiali saluti.

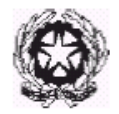

Controllate anche nello SPAM. Se non ricevete il codice nemmeno nella posta indesiderata richiedete un nuovo codice cliccando su "Invia nuovo codice".

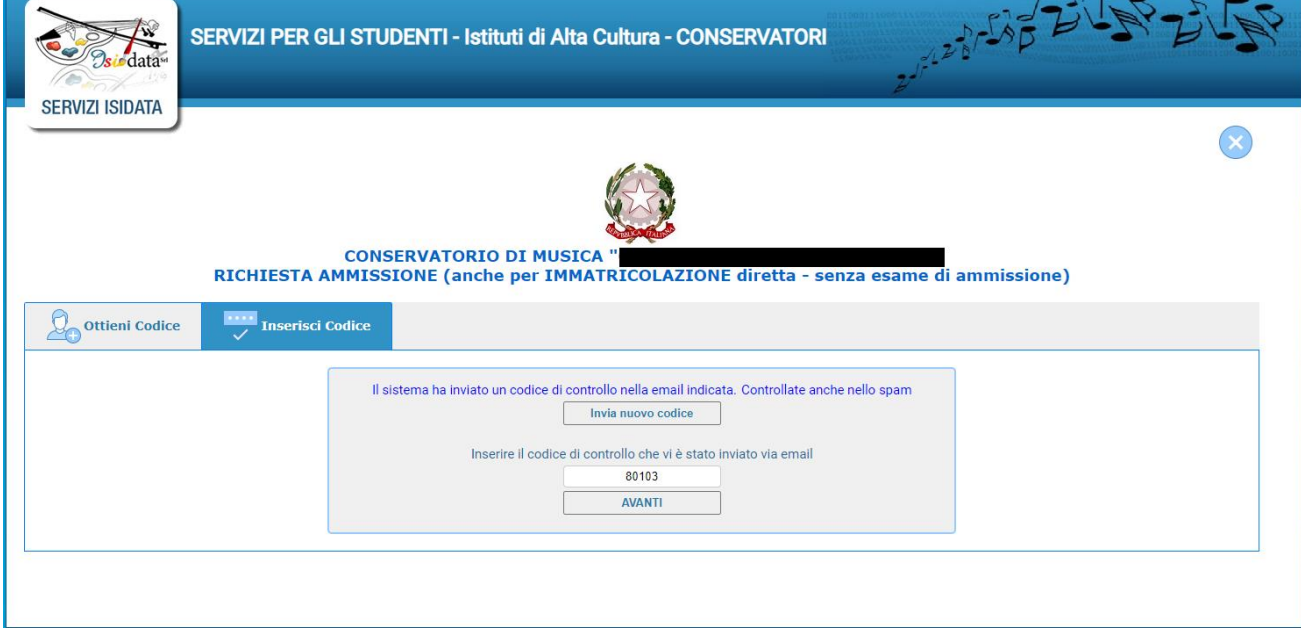

Tornate nella pagina Isidata e inserite il codice di controllo e cliccate su AVANTI.

Il sistema vi mostrerà un messaggio di informazioni simile al seguente

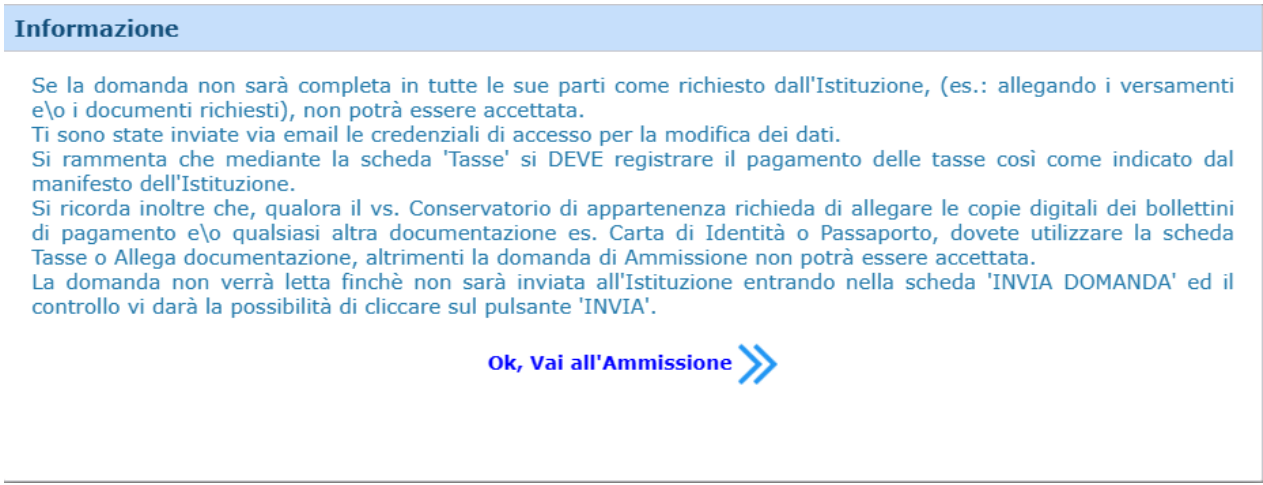

Cliccate "Ok, Vai all'Ammissione".

Il sistema invierà alla medesima email le Vs. Credenziali di accesso per eventuali modifiche e/o perfezionamenti della domanda stessa. Nella Vs. email vi dovrebbe essere arrivato un messaggio simile:

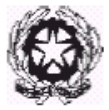

aiovedì 10/02/2022 12:02 CONSERVATORIO DI MUSICA GI Credenziali per l'accesso alla richiesta di esame di ammissione

Gentile F

i dati anagrafici sono stati salvati, la domanda sarà valida SOLO se allegherà tutta la documentazione richiesta dall'Istituzione.

Di seguito sono riportati il codice e la password da utilizzare per poter modificare i dati della tua richiesta. Ricordiamo che sarà possibile apportare modifiche ad essa finchè non ne sarà effettuata la registrazione.

CODICE DI ACCESSO: 3595 PASSWORD: NCCWXNQHWK

Per la modifica dei dati andare all'indirizzo https://www.isidata.net/Default.aspx?CodProc=SERVIZISTUDENTI scegliere il tipo di Istituzione, cliccare sulla voce "2. Modifica domanda di AMMISSIONE" e nella pagina successiva inserire i codici riportati nella presente email.

Cordiali saluti.

A questo punto il sistema presenterà la seguente pagina:

Come potete vedere sono presenti nella barra in alto varie caselle da cliccare e compilare, alcune con **dati obbligatori.**

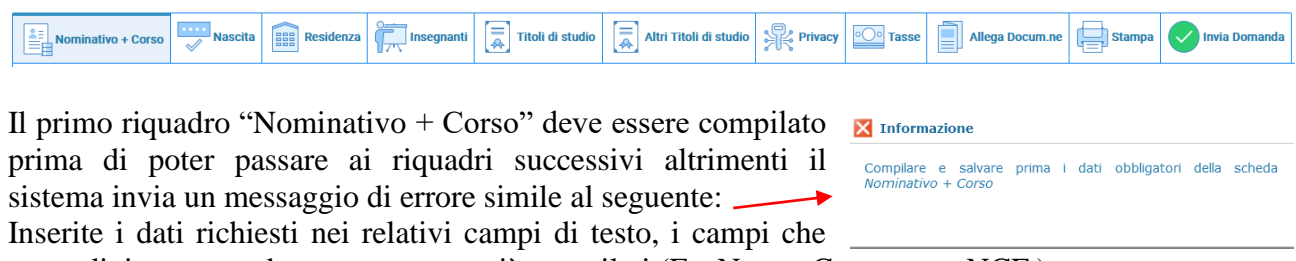

avete digitato precedentemente sono già compilati (Es. Nome, Cognome e NCF.)

In "tipo corso" selezionare **"BIENNALE SUPERIORE**", quindi il corso specifico al quale si è interessati -es. "Arpa (B.O.)"

Flaggare il campo "**DSA**" se si richiede di usufruire di alcune misure compensative previste dalla Legge: sarà concordata in anticipo una prova più appropriata in base alle proprie caratteristiche. N.B: eventuali misure possono costituire una facilitazione relativamente alle abilità, non ai contenuti.

Alla fine cliccate su "**Salva**".

N.B.: i campi contrassegnati con l'asterisco sono obbligatori. Si raccomanda di inserire un recapito telefonico valido.

**Password:** la password sarà calcolata automaticamente cliccando sull'icona laterale.\*Password 1

 $\blacktriangle$   $\blacktriangle$ 

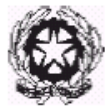

In un secondo momento sarà possibile modificare la password inserendone una di vostro gradimento.

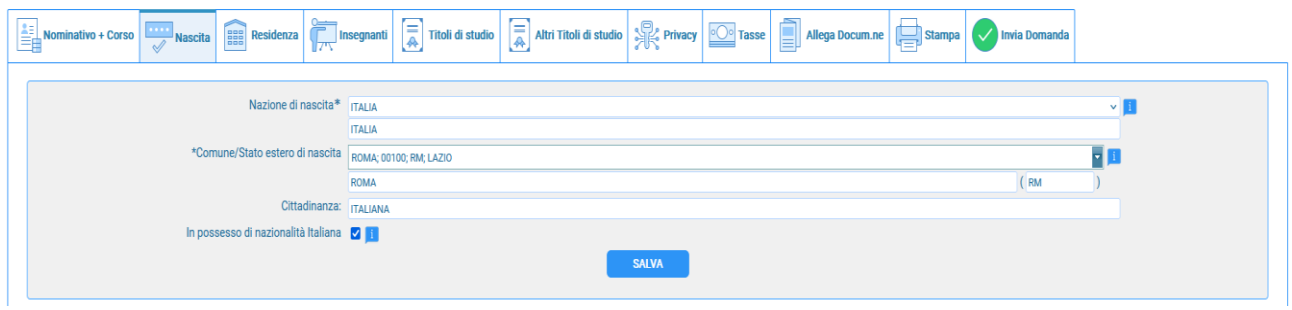

Nel secondo riquadro inserite i dati di nascita; inserendo la Nazione, se estera il sistema compilerà in automatico tutti gli altri campi e se avete anche la cittadinanza Italiana spuntate il campo "in possesso di nazionalità Italiana". Se invece inserite quale Nazione "Italia", dovete compilare anche il campo "Comune/Stato estero di nascita"

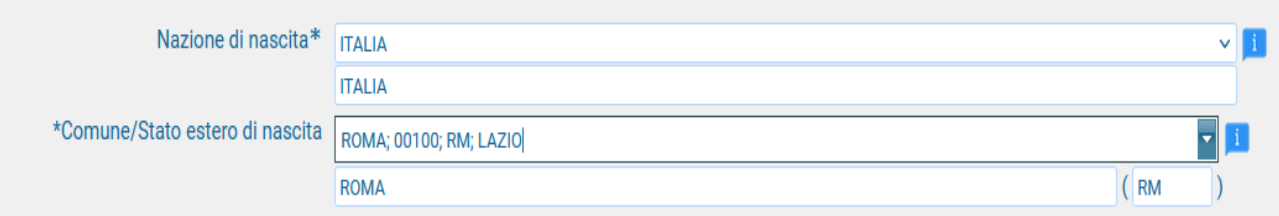

Anche in questo caso il sistema compilerà in automatico il resto dei campi.

Alla fine cliccate su **Salva**.

Nel terzo riquadro inserire i dati di residenza

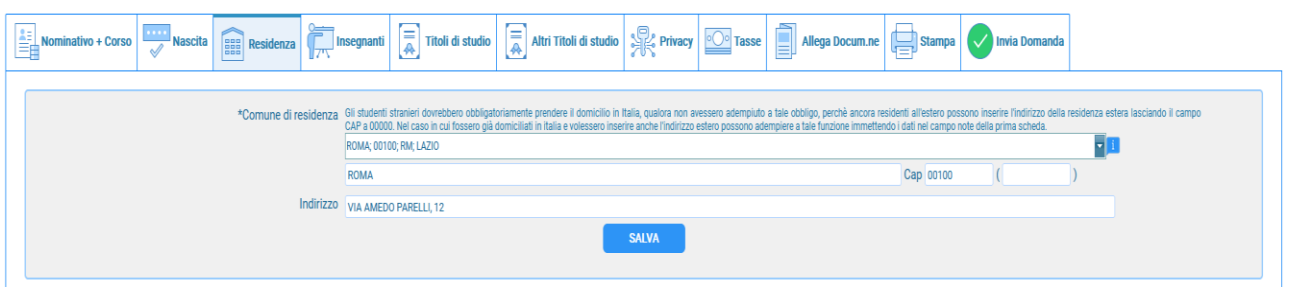

Gli studenti stranieri dovrebbero obbligatoriamente prendere il domicilio in Italia, qualora non avessero adempiuto a tale obbligo, perché ancora residenti all'estero, possono inserire l'indirizzo della residenza estera lasciando il campo CAP a 00000. Nel caso in cui fossero già domiciliati in Italia e volessero inserire anche l'indirizzo estero possono adempiere a tale funzione inserendo i dati nel campo note della prima scheda.

### **Alla fine cliccate su Salva.**

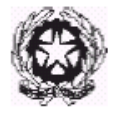

### **Riquadro Insegnanti**

Non è possibile scegliere un insegnante preferito ma **va indicato il nome dell'insegnante preparatore**.

#### **Riquadro Titoli di studio**

Compilate i campi relativi al titolo di studio (istruzione secondaria superiore).

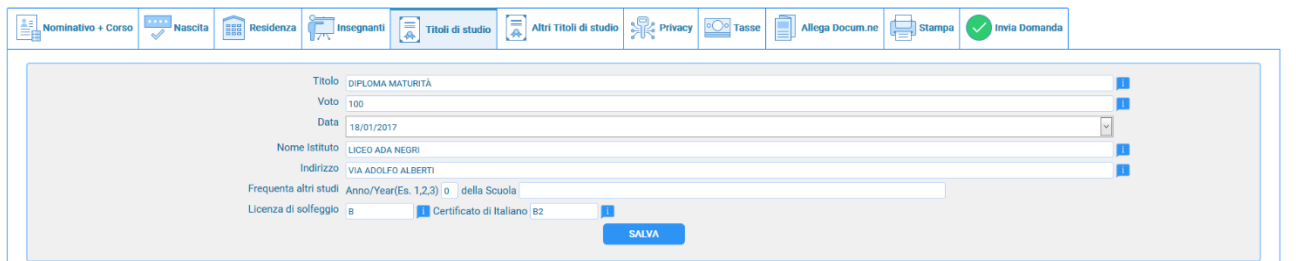

### **Riquadro Altri Titoli di studio**

Compilate i campi relativi ad altri titoli di studio es. "Certificazione della competenze" I campi "IMPORTO ISEE e N° rich ISEE/Protocollo", non vanno compilati VUOTI.

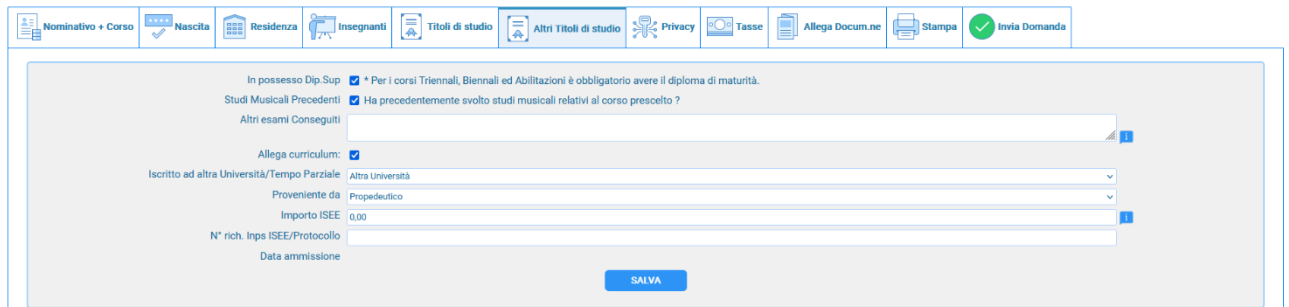

### **Riquadro Privacy**

Compilate i campi relativi.

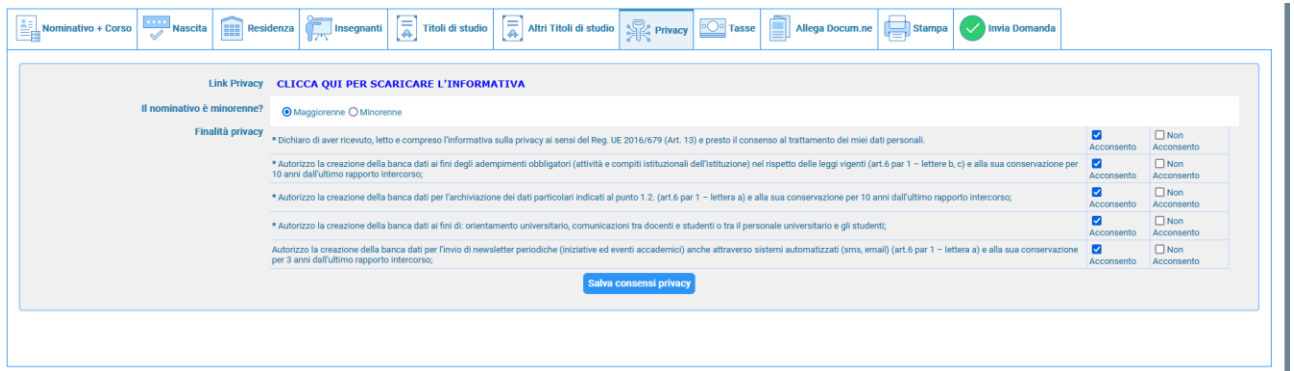

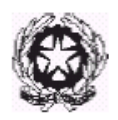

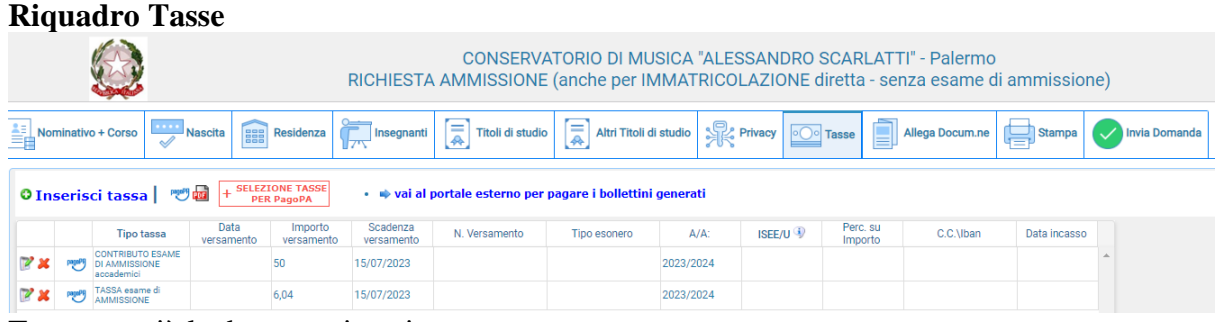

Troverete già le due tasse inserite:

#### ❖ **"CONTRIBUTO ESAME DI AMMISSIONE accademici" - € 50,00**

#### ❖ **"TASSA DI AMMISSIONE" € 6,04.**

Ora, cliccate su **SELEZIONE TASSE PER PAGOPA** "e si aprirà una form simile alla seguente:

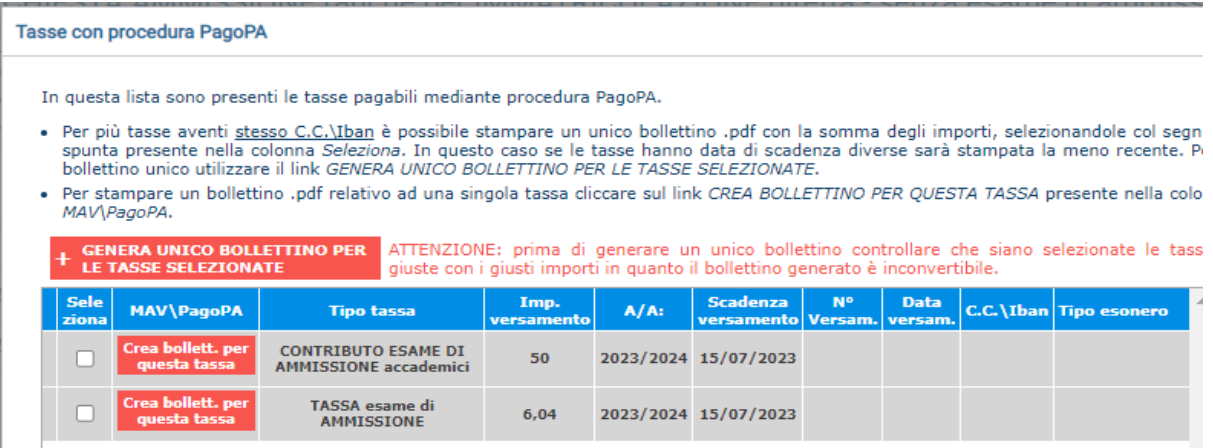

Selezionate le tasse da raggruppare nello stesso IUV come descritto dalle note in testa, e cliccate su

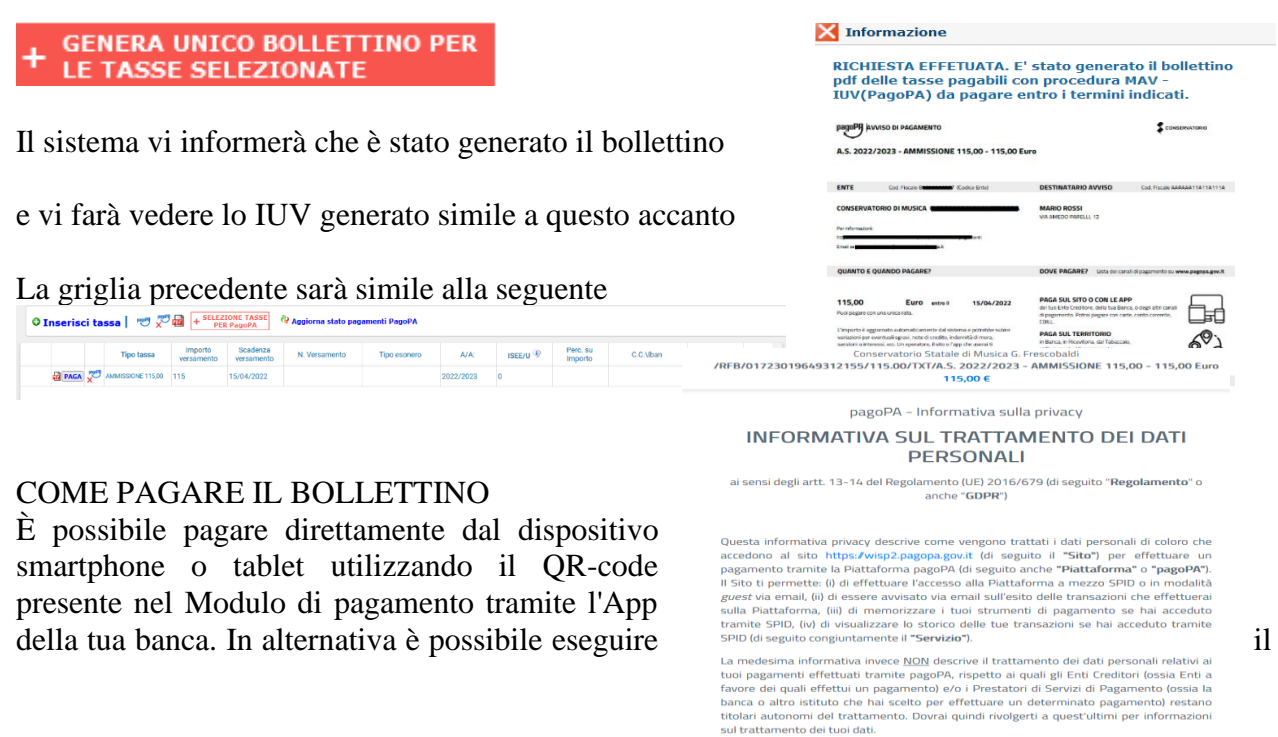

#### Titolare del trattamento dei dati

Il titolare del trattamento è la società PagoPA S.p.A. (di seguito anche **"Società")** con sed<br>in Piazza Colonna 370 00187 Roma - Italia, PEC pagopa@pec.governo.it **Continua** 

9

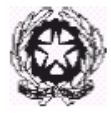

versamento presso gli uffici postali, gli esercenti convenzionati PagoPA (bar, edicole, farmacie, ricevitorie, supermercati e tabaccherie che espongono il logo), i punti di posta privata e gli sportelli bancari.

Dopo aver seguito le istruzioni a video il sistema mostrerà il form seguente in cui ci sono le disposizioni di legge ecc. Cliccate su continua, scegliete il metodo di pagamento Dopo aver pagato la grglia precedente sarà simile alla seguente

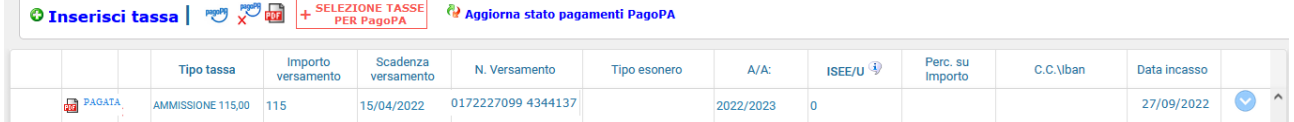

A questo punto, non è più possibile più eliminare il bollettino generato.

#### **Riquadro Allega Documentazione**

In questo riquadro occorre inserire i seguenti documenti:

- **CARTA DI IDENTITA' DEL CANDIDATO;**
- **ALLEGATO A;**

Per fare questo basta cliccare su "Sfoglia" per selezionare il file da allegare, inserite la descrizione dell'Oggetto del documento che state inviando e poi cliccate su "Inserisci documento"

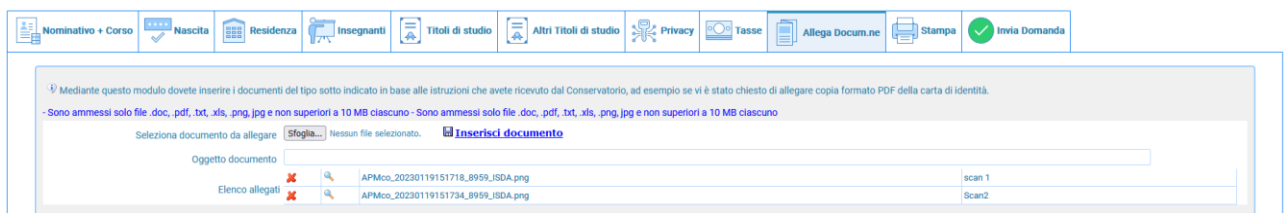

Si possoNo controllare ed eventualmente eliminare i documenti erroneamente inseriti.

Ogni file allegato non deve avere dimensioni superiori a 10MB; il sistema supporta vari formati come specificato sopra.

#### **Riquadro Stampa**

Da questo riquadro è possibile stampare la domanda di ammissione; non è necessario allegarla alla documentazione.

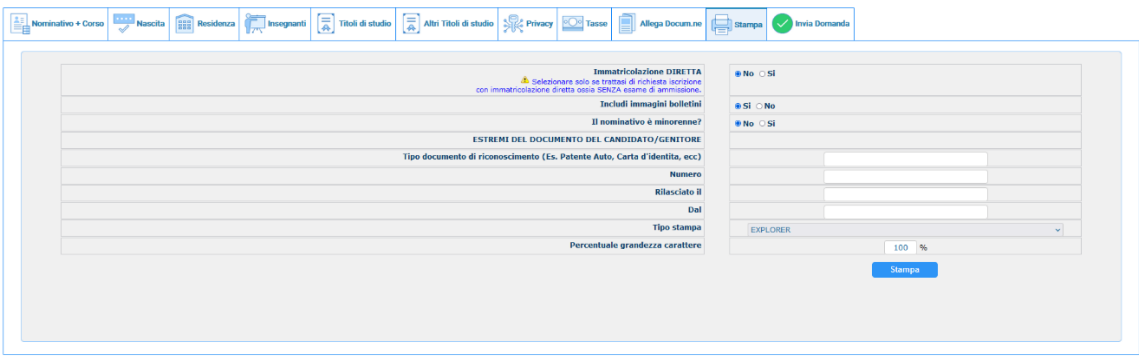

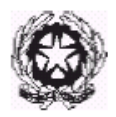

Una volta cliccato il MENU' STAMPA, si apriranno le seguenti pagine:

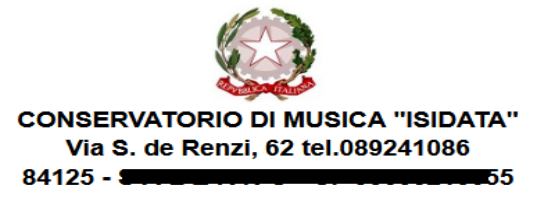

**Al Direttore del CONSERVATORIO DI MUSICA** "ISIDATA"

Il sottoscritto ROSSI MARIO Nº Codice Fiscale AAAAAA11A11A111A

#### **CHIEDE**

Ai sensi dell'O.M. 28/03/1985 n° 6793 e successive modificazioni, di sostenere l'esame di ammissione per l'A.A. 2022/2023 al 1º anno della Scuola di

Contrabbasso jazz

A tal fine ai sensi del D.P.R. 445 del 2000 è consapevole delle responsabilità penali cui può andare incontro in caso di dichiarazioni false e/o mendaci,

#### **DICHIARA**

1. Di essere nato a ROMA (Provincia di RM) il 21/01/2000

2. Di essere cittadino ITALIANO

3. Di essere residente a ROMA (Provincia di ) CAP: 00100

Indirizzo: VIA AMEDO PARELLI, 12

Telefono fisso: 123 Cell. 456 E-MAIL:

5. Di non aver avuto nessuna preparazione e quindi dichiara di essere AUTODIDATTA

6. Di essere consapevole che l'Istituto può utilizzare i dati nella presente autocertificazione<br>esclusivamente nell'ambito e per i fini Istituzionali propri della Pubblica Amministrazione ai sensi del<br>Regolamento UE 2016/6 obblighi di protezione e riservatezza.

7. Ai sensi del Regolamento UE 2016/679, del D.Lgs. n° 69 del 28/05/2012 e del Provvedimento del Garante n. 330 del 4 luglio 2013 (pubblicato nella GU n. 174 del 26 luglio 2013) di prestare il proprio consenso al trattamento dei dati personali, nel rispetto della normativa richiamata e degli obblighi di protezione e riservatezza.

8. La data degli esami non sarà comunicata agli interessati, ma verrà affissa all'albo dell'Istituto e pubblicata sul sito

9. La domanda DEVE essere presentata alla segreteria, con firma, ricevute di versamento ed allegati entro i termini indicati dall'Istituto pena la NON validazione della richiesta

10. Il reddito ISEE/U del nucleo familiare è di € 0 (non dichiarato)

11. Di essere in possesso della Licenza di solfeggio Cert.Liv. B

12. Di essere in possesso del Certificato di Italiano (solo per stranieri) Liv.B2

13. di essere in possesso del seguente titolo di studio DIPLOMA MATURITÀ con votazione di 100 in data 18/01/2017 presso LICEO ADA NEGRI VIA ADOLFO ALBERTI

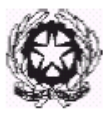

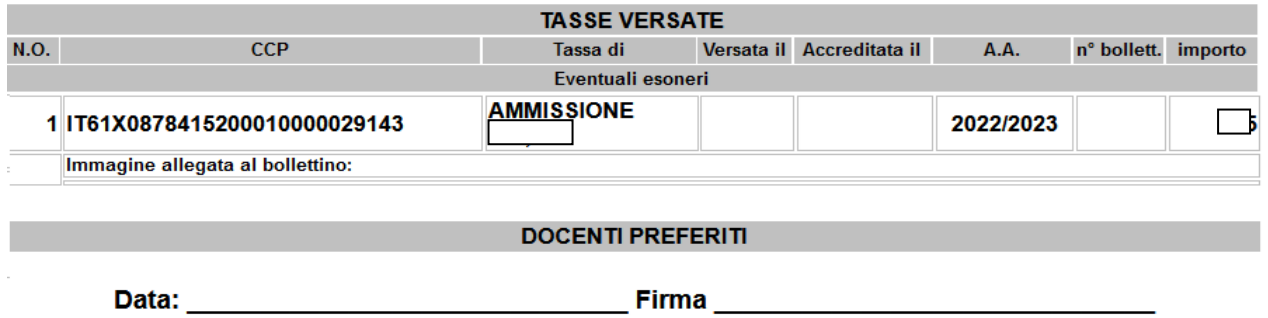

### **Riquadro Invia Domanda**

A questo punto possiamo inviare la domanda all'Istituzione. Il sistema mostrerà una form simile a quello mostrato alla pagina seguente:

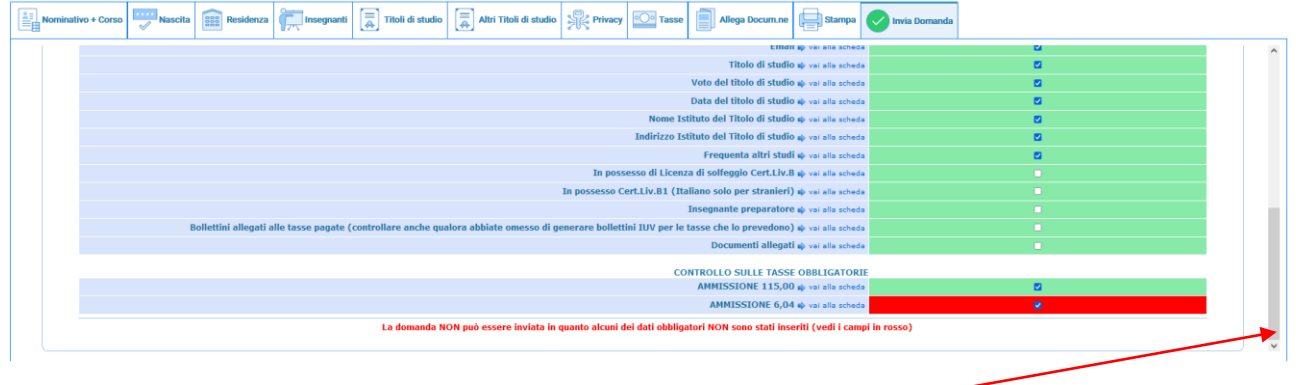

Scorrete fino in fondo alla pagina mediante la barra laterale —

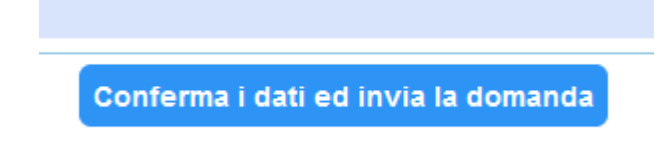

Se non c'è nessun rigo in rosso potete ciccare su "INVIA" che troverete in basso altrimenti cliccate sul Tab relativo oppure anche su  $\Rightarrow$  vai alla scheda del relativo rigo rosso, compilate il riquadro incompleto e tornate su questa pagina.

Solo quando tutti le righe saranno versi il sistema vi darà la possibilità di inviare la domanda.

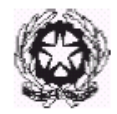

### **MODALITÀ DI SVOLGIMENTO DEGLI ESAMI DI AMMISSIONE**

L'esame sarà articolato in una **PROVA PRATICA** e colloqui. Il punteggio è espresso in trentesimi e il minimo necessario per essere inseriti nella graduatoria degli idonei è di 18/30. La Commissione si riserva la facoltà di ascoltare parzialmente il programma presentato. A parità di punteggio, precede il candidato più giovane.

La Commissione sarà composta da tre membri e un supplente. I colloqui serviranno a verificare le competenze di carattere psicopedagogico acquisite e le motivazioni.

### **PROGRAMMA ESAME DI AMMISIONE**

#### PRIMA PROVA

- a) Esecuzione di n. 3 brani a scelta del candidato (vocali, a cappella o con accompagnamento strumentale, e/o strumentali) di difficoltà medio/facile, della durata di almeno 15 minuti.
- b) Lettura estemporanea di frammento ritmico-melodico
- c) Intonazione melodica

#### SECONDA PROVA

Colloquio su tematiche di carattere psicopedagogico

TERZA PROVA Colloquio motivazionale

\*\*\*\*\*\*

#### **FORMAZIONE DELLA GRADUATORIA E ISCRIZIONE**

Gli studenti risultati idonei saranno inseriti nella graduatoria di merito pubblicata all'albo dell'Istituto. Con successivo provvedimento da parte del Direttore, sarà stabilito il numero di studenti ammessi, tra quelli risultati idonei, secondo i posti disponibili (minimo 8 e massimo 15).

I candidati risultati ammessi dovranno procedere all'iscrizione. Il "Contributo annuale di partecipazione" al corso è determinato dal Consiglio di Amministrazione in € 900,00, pagabili in un'unica soluzione o in tre rate di pari importo secondo scadenze che saranno comunicate in seguito con provvedimento direttoriale. I pagamenti effettuati in ritardo rispetto alle scadenze convenute, saranno gravati da un diritto di mora di € 50,00.

I versamenti del "Contributo annuale di partecipazione" al corso dovranno essere effettuati mediante bonifico bancario sul conto corrente n. 15332540, acceso presso il Credit Agricole Italia Spa ed intestato al Conservatorio Alessandro Scarlatti di Palermo – IBAN IT 03 S 06230 04602 000015332540.

Si rimanda al Manifesto degli studi 2023/2024 e al Regolamento sulla contribuzione studentesca, la determinazione delle modalità per l'immatricolazione.

#### **RICORSI/RECLAMI**

Entro 5 giorni dalla data di pubblicazione dei risultati degli esami e/o della graduatoria di merito, può essere prodotto reclamo in autotutela al Presidente della commissione per errori materiali e/o omissioni. Il Direttore, riunita la commissione esaminatrice per la discussione del reclamo, provvederà a pubblicare nuovamente il verbale d'esame e/o la graduatoria All'Albo dell'Istituto.

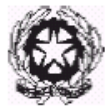

Avverso la graduatoria è ammesso Ricorso giurisdizionale al T.A.R. entro 60 giorni oppure il ricorso straordinario al Capo dello Stato entro 120 giorni. Il termine decorre dalla data di pubblicazione della graduatoria all'Albo dell'Istituto.

### **TRATTAMENTO DEI DATI PERSONALI**

I dati personali forniti dai candidati sono raccolti dal Conservatorio e saranno trattati esclusivamente per le finalità della presente selezione ed eventuale iscrizione.

#### **NORME FINALI E DI RINVIO**

Il presente bando è pubblicato all'Albo on line del sito [www.conservatoriopalermo.it.](http://www.conservatoriopalermo.it/) Per quanto non espressamente previsto dal presente bando, si rinvia alle disposizioni vigenti in materia. Per informazioni è possibile inviare mail all'indirizzo dario.mirabella@conservatoriopalermo.it.

IL RESPONSABILE DEL PROCEDIMENTO

*Dott. Dario Mirabella*<br>**PARIO** Marele

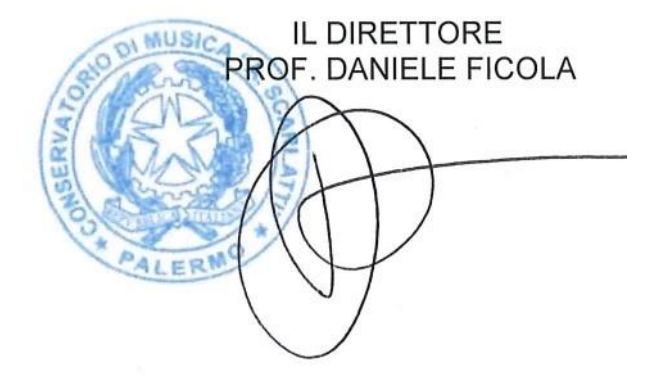